# **การยืม ยื หนังสือ สื ด้วยตนเอง บน** ALIST OPAC Application

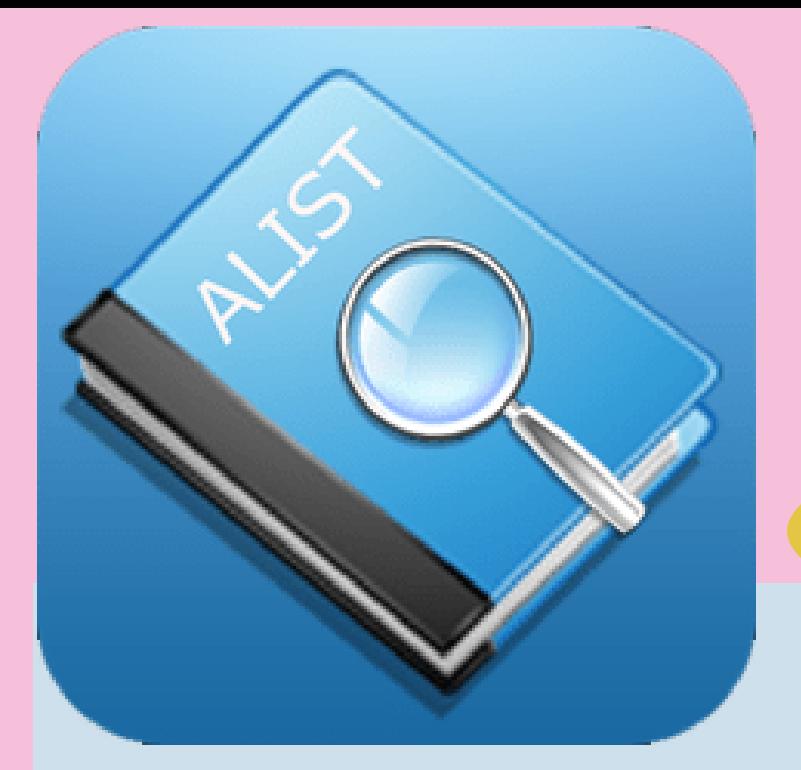

# การติดติงแอปพลิเคชัน ALIST บนมอถือ หรือ แทบเลต

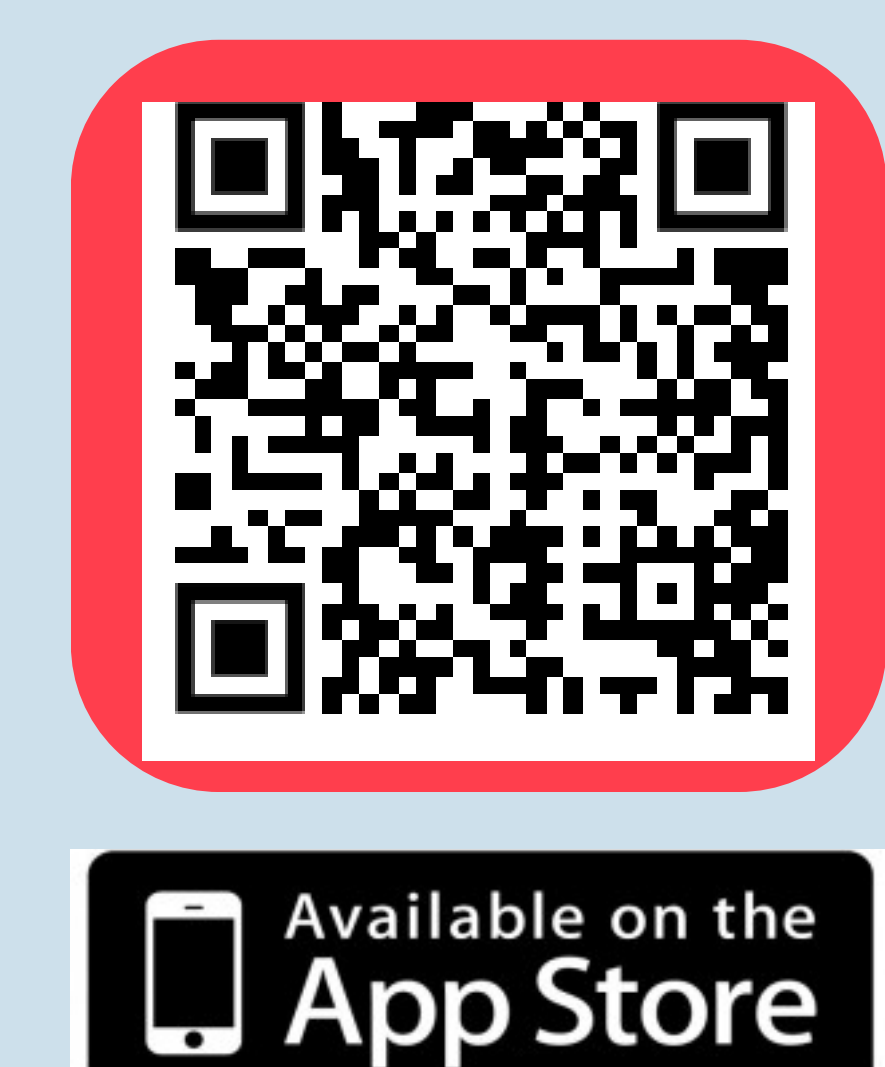

# ติดตง แอปพลเคชน ALIST OPAC ครงแรกตงคำเลอก ชื่อมหาวิท วิ ยาลัย

Rajamangala University of Technology Krungthep

สำนักวิทยบริการและเทคโนโลยีสารสนเทศ มหาวิทยาลัยเทคโนโลยีราชมงคลกรุงเทพ

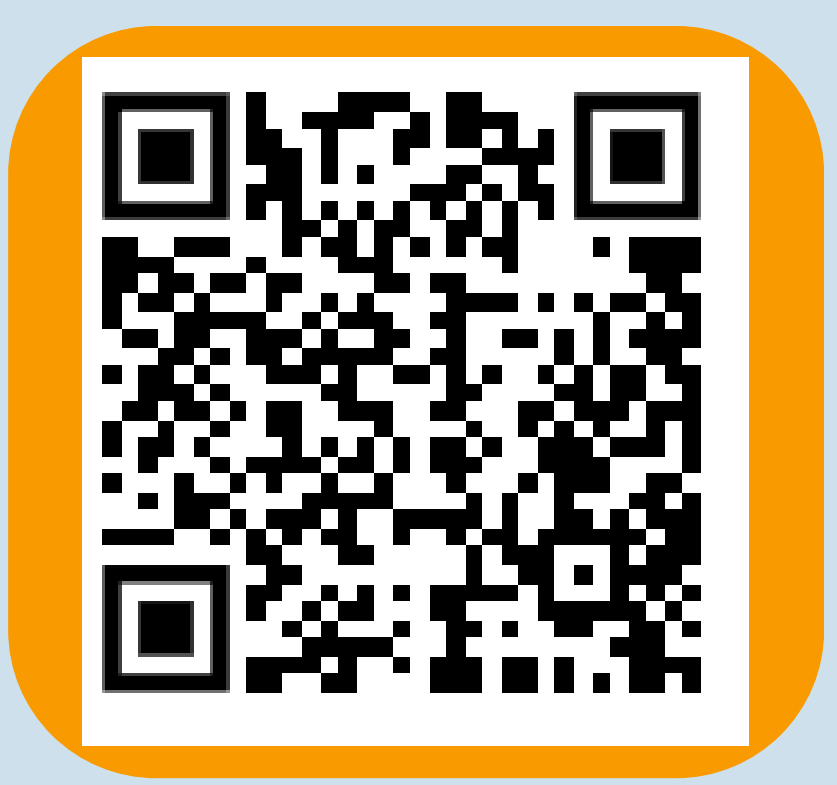

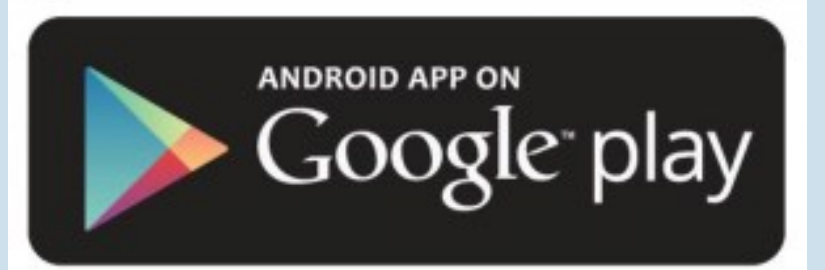

# ขั้นตอนการยืมหนังสอดวยตนเอง ALIST OPAC Application

1. ผู้ใช้บริการหยิบหนังสอทตองการยืม 2. ติดตอเคานเตอรบรการยม - คน 3. IUQ IIƏUWAIAUU ALIST OPAC

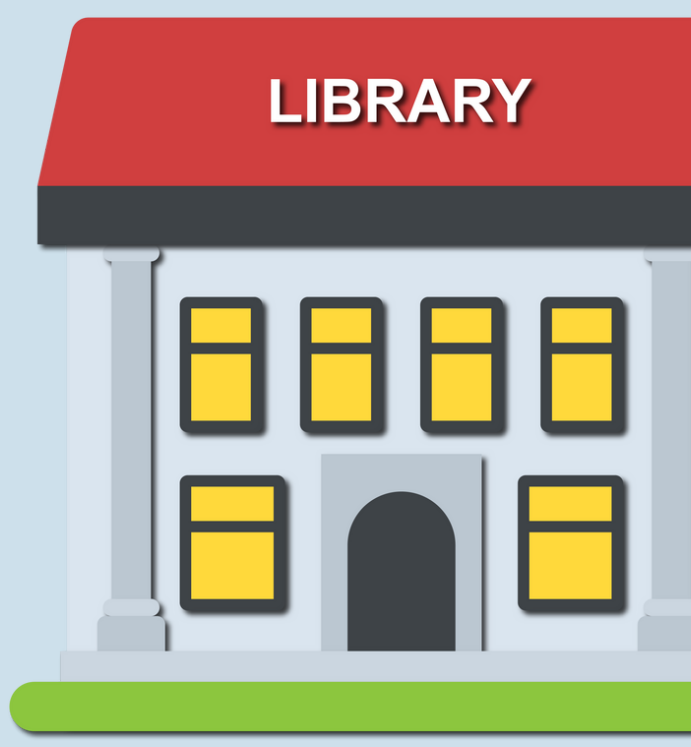

### บริการสำ หรับบุคลากรของมทร.กรุงเทพ

สำนักวิทยบริการและเทคโนโลยีสารสนเทศ มหาวิทยาลัยเทคโนโลยีราชมงคลกรุงเทพ

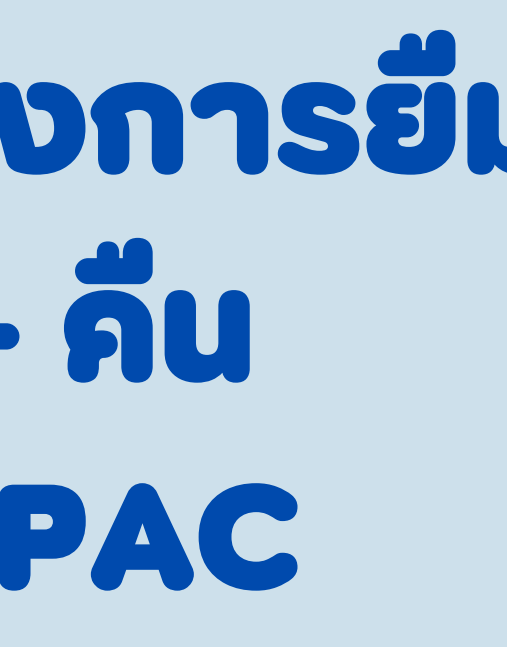

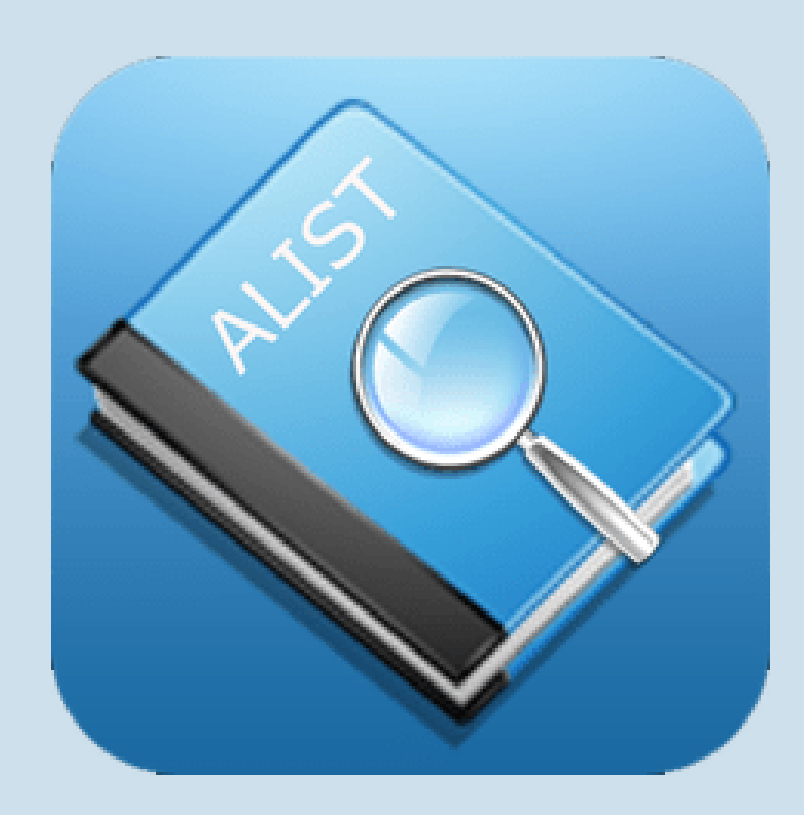

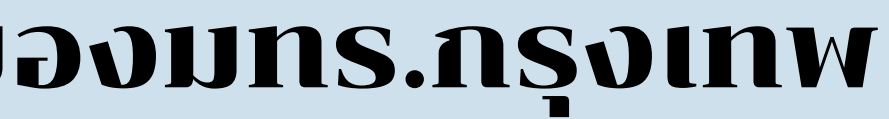

## 4. login เขาสูระบบ ใส่ ๊ User name และ Password และคลิก ลิ ที่ ปุ่มปุ่ Login

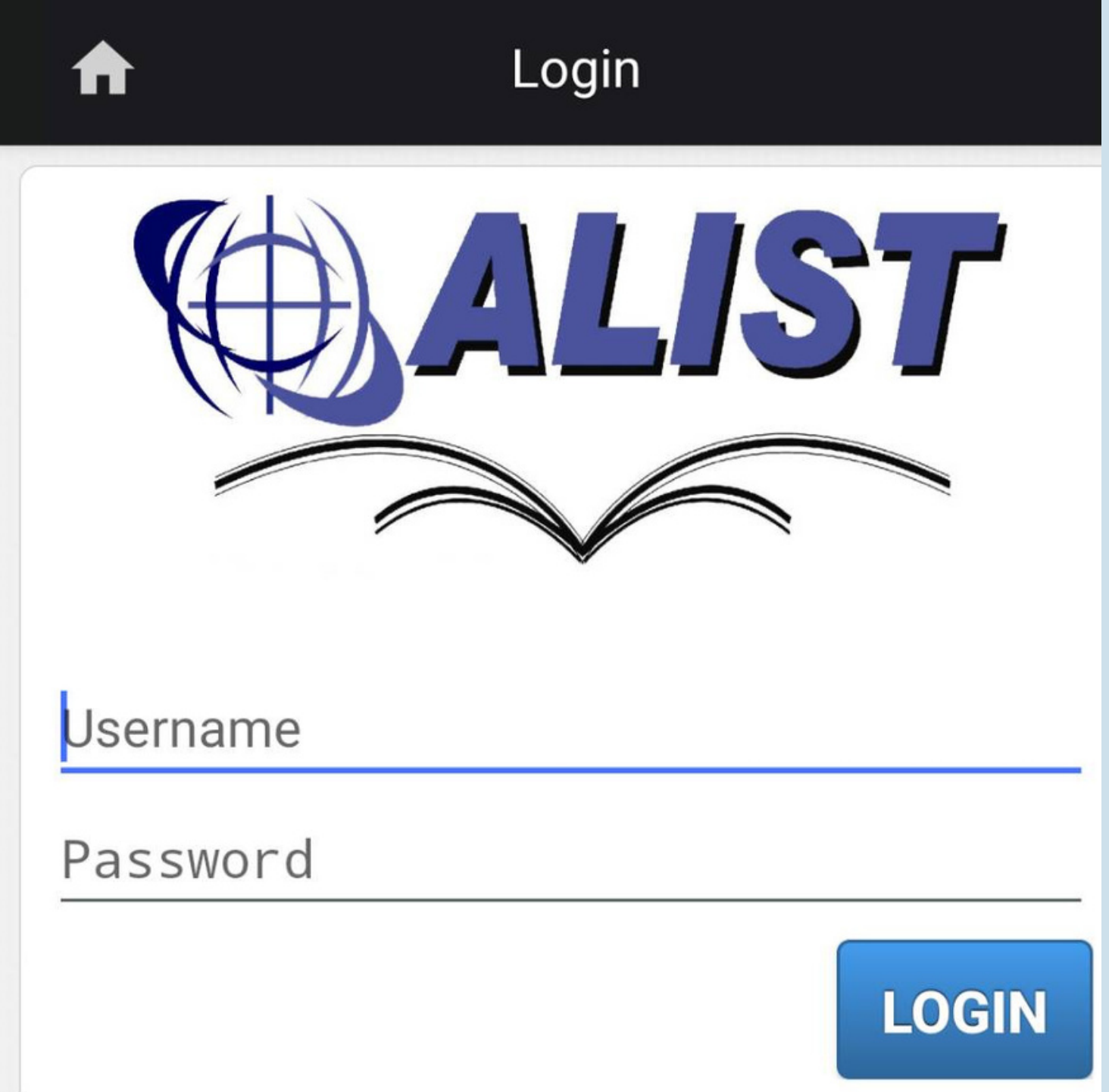

สำนักวิทยบริการและเทคโนโลยีสารสนเทศ มหาวิทยาลัยเทคโนโลยีราชมงคลกรุงเทพ

## 5. เมอเขาสูระบบ สาเรจจะปรากฎ ขอมูลสมาชิก ผู้ใช้บริการ ตรวจสอบประวัติการยม คน, ค่าปรับหนังสอทคางสง การยืม ยื ต่อ ต่ ออนไลน์

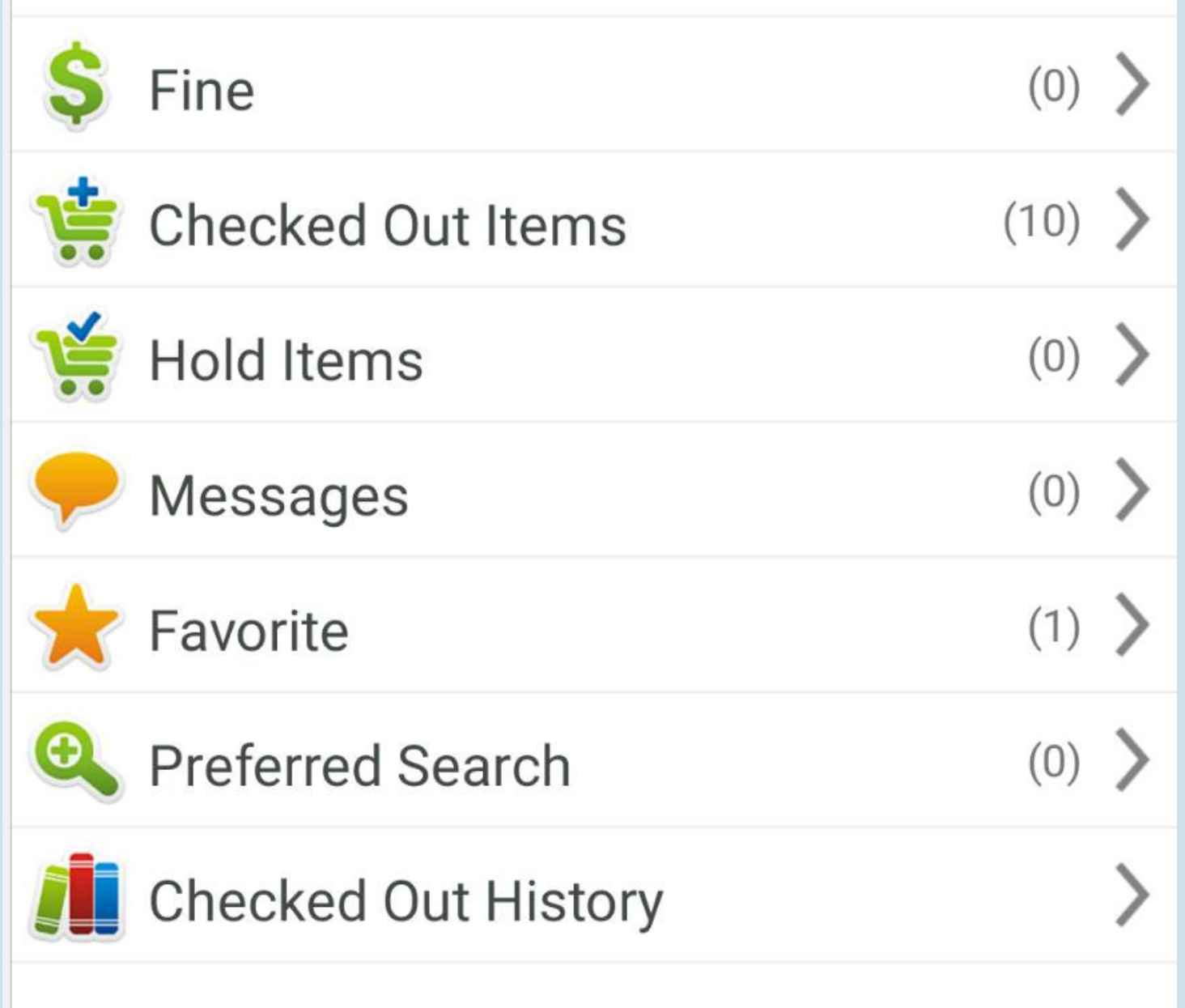

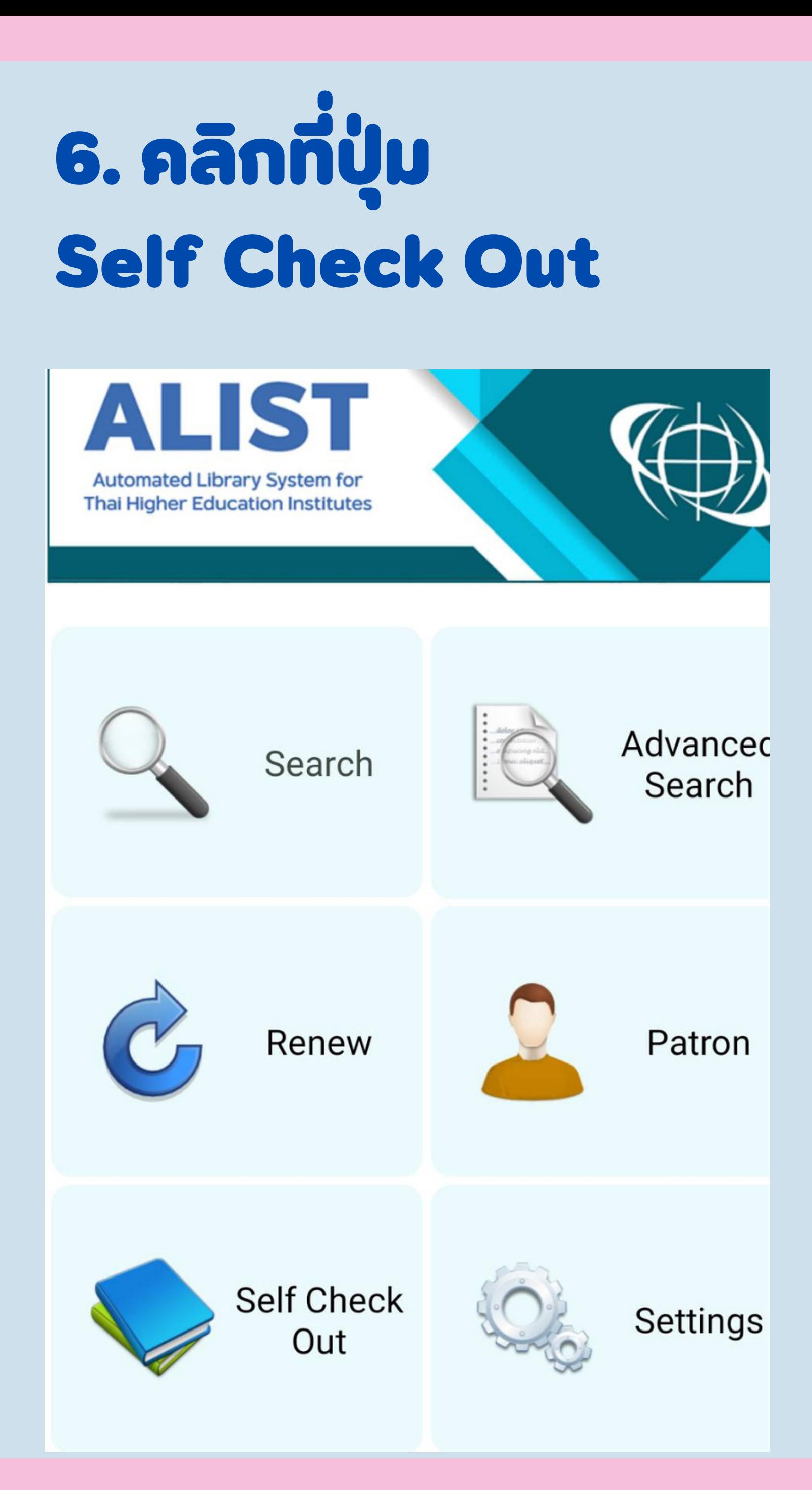

## 7. ปรากฏหนา ให้ scan รหัสบารโคดของหนังสอท ตอบการยม

### สำนักวิทยบริการและเทคโนโลยีสารสนเทศ มหาวิทยาลัยเทคโนโลยีราชมงคลกรุงเทพ

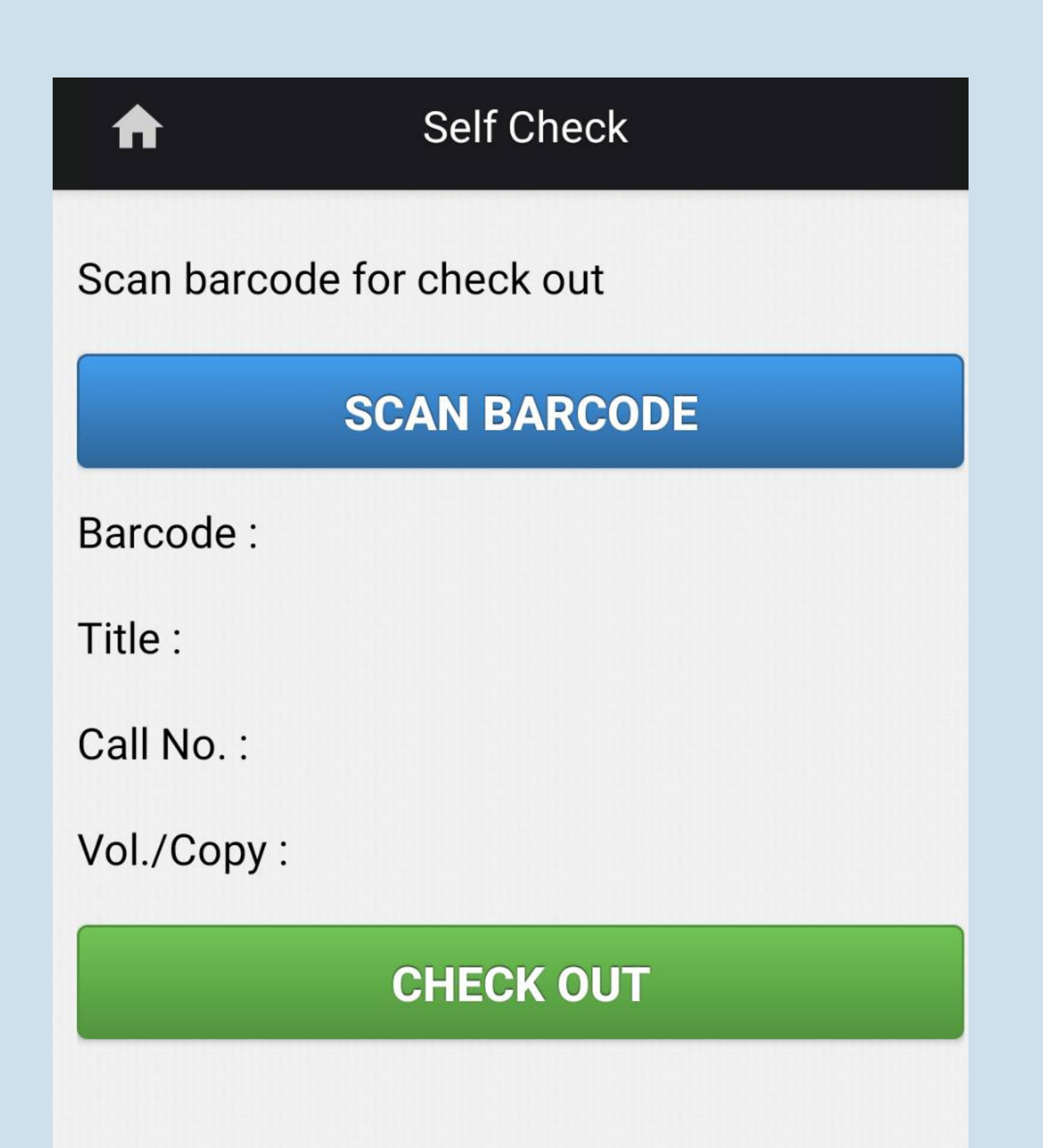

## ี 8. เมื่อนากลองมอถอ หรอ แท็บ ท็ เล็ต ล็ ส่อ ส่ ง Scan อ่านบารโคดทตวเลม หนังสอทตองการยมแลว จะปรากฏชื่อหนังสอท ตองการยม ใหลลกท ปุ่มปุ่ Check out

## 9. ระบบจะแสดงข้อ ข้ ความ การยม สาเรจ ใหคลกทบุม Close ให้กลบไปทหนาหลก เพื่อดูขอมูลการยม

### **Self Check**

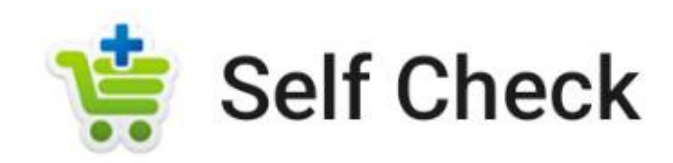

Scan barcode for check out

Check out item is finished

A

**CLOSE** 

### **SCAN BARCODE**

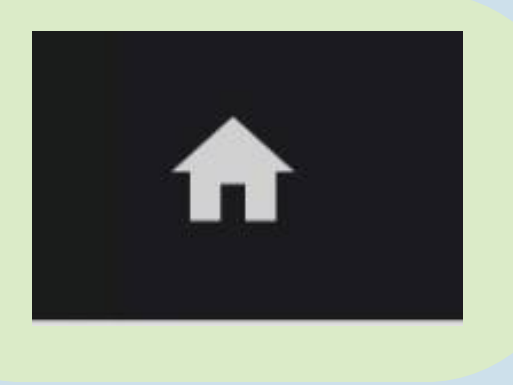

- Barcode: 32000000643900
- วัฒนธรรมในสังคมไทย/ แสงอรุณ Title: กนกพงศ์ชัย
- Call No.: 306.09593 ส282ว

Vol./Copy: ฉ.4

**CHECK OUT** 

### สำนักวิทยบริการและเทคโนโลยีสารสนเทศ มหาวิทยาลัยเทคโนโลยีราชมงคลกรุงเทพ

### คลิกที่รูป รู บ้าน เพื่อกลับสู่หน้าเมนูหลัก

## 10. ผู้ใชบรการตรวจสอบรายการยม และวนกาหนดคนท เมนู patron คลิกที่ปุ่ม Check out Item จะแสดงรายการหนังสอที่ยิม และวัน กำ หนดคืน คื

### นไดท Due date อนไลน (Renew) ผ่าน น ALIST OPAC หรอเ อเวบ OPAC คา ค้ งส่ง ส่ และ

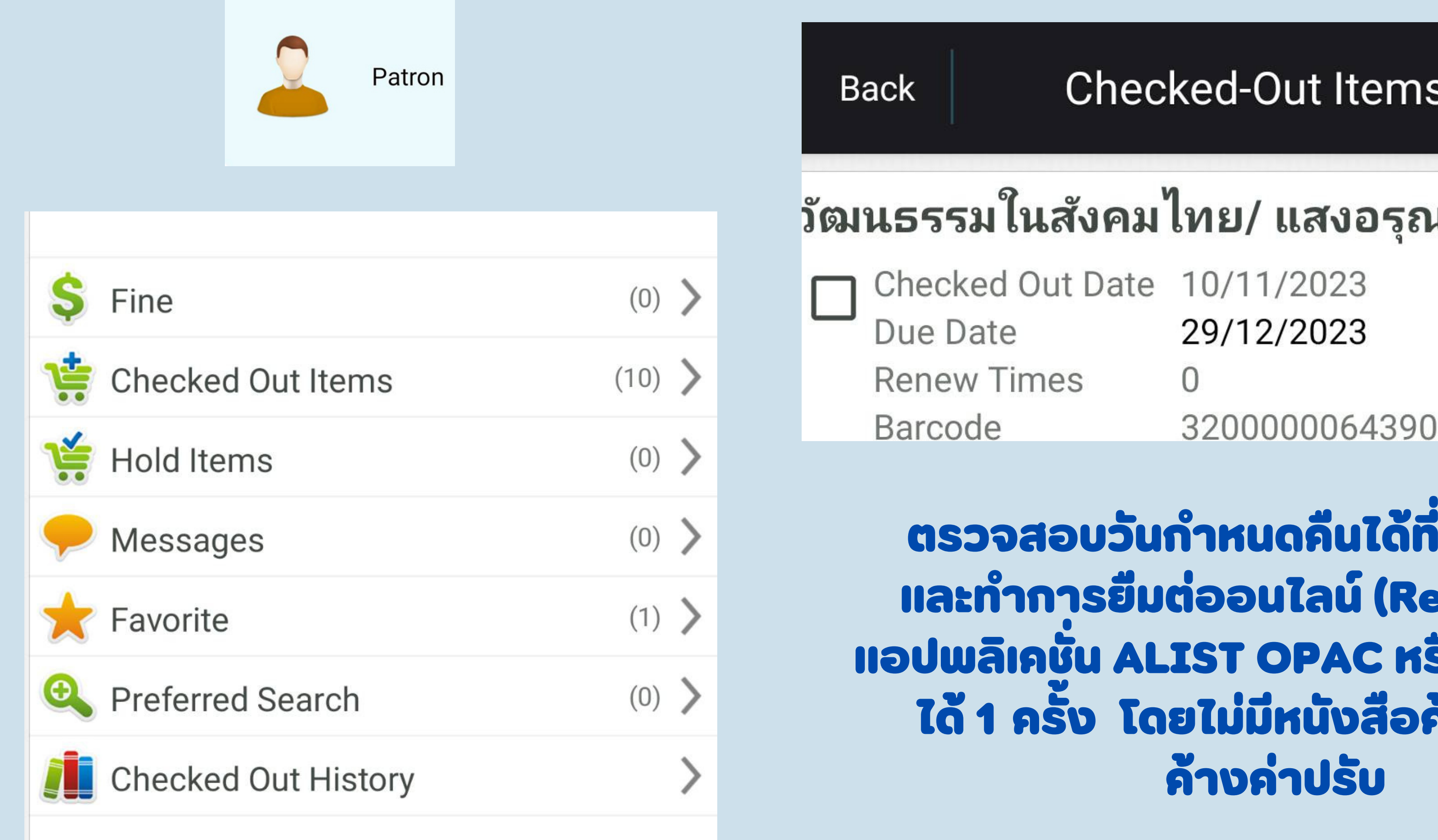

สำนักวิทยบริการและเทคโนโลยีสารสนเทศ มหาวิทยาลัยเทคโนโลยีราชมงคลกรุงเทพ

### ู เกนกพงศ์ชัย

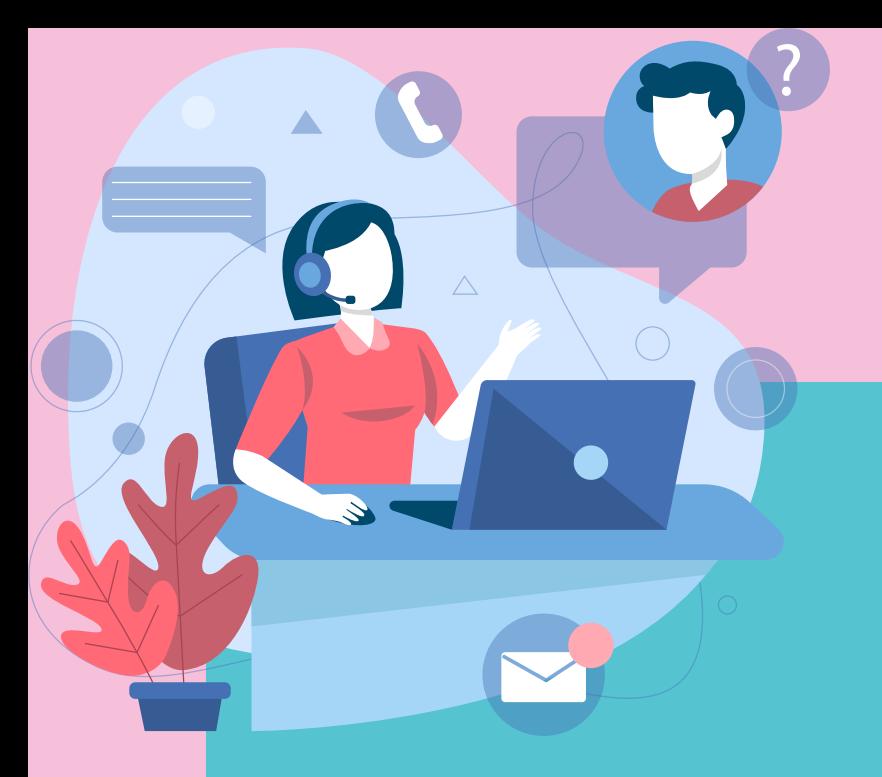

### ติดต่อ งานบริการยืม - คีนทรัพยากรสารสนเทศ ได้ที อาคารเฉลิมพระเกียรติ 80 พรรษา ชั้น 4

เวลาทำการ ระหว่างเปิดภาคการศึกษา วันจันทร์ - วันศุกร์ เวลา 8.00 – 18.30 น. ปิดวัน วั เสาร์ วัน วั อาทิตย์ และวัน วั หยุดนักขัตกฤษ์ ปิดวัน วั เสาร์ วัน วั อาทิตย์ และวัน วั หยุดนักขัตกฤษ์

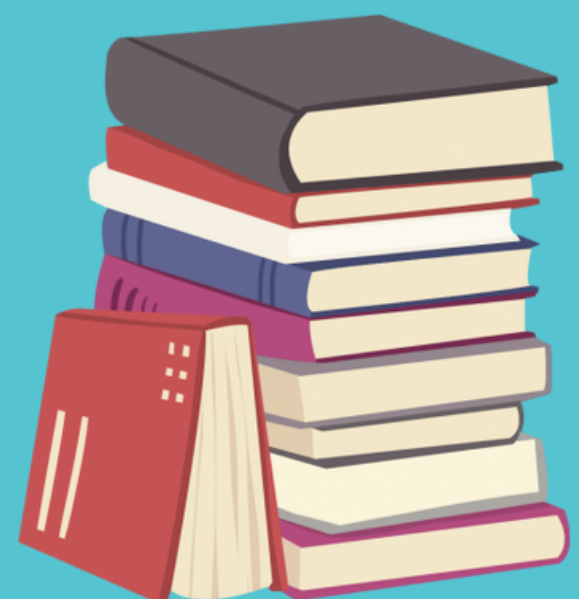

ติดต่อสอบถาม เพิ่มเติมที่ : สำนักวิทยบริการและเทคโนโลยีสารสนเทศ มหาวิทยาลัยเทคโนโลยีราชมงคลกรุงเทพ E-mail library.oarit@mail.rmutk.ac.th หมายเลขโทรศัพท์ : 02 : 287-9600 ต่อ 3320, 3321, 3322 **ติดตามข่า ข่ วสารสวส.ได้ที่** Website : https://oarit.rmutk.ac.th/ Facebook : https://www.facebook.com/oaritrmutk/ TikTok : https://www.tiktok.com/@oarit.rmutk/

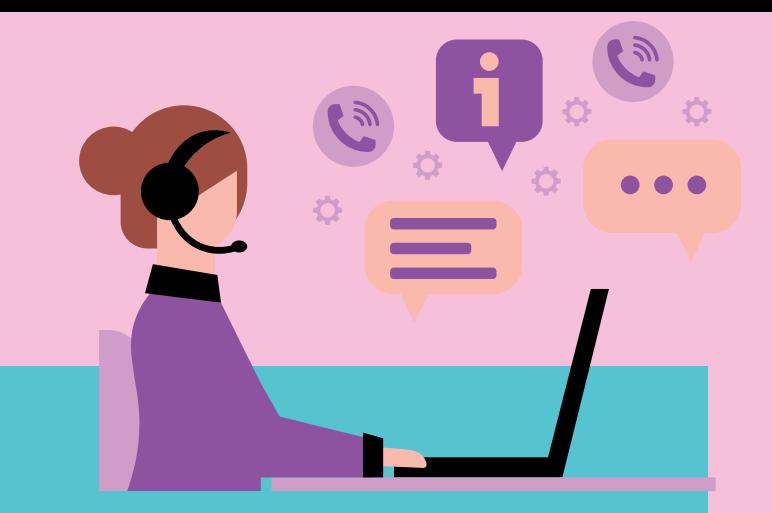

```
ระหว่างปิดภาคการศึกษา  วันจันทร์ - วันศุกร์ เวลา 8.30 – 16.30 น.
```
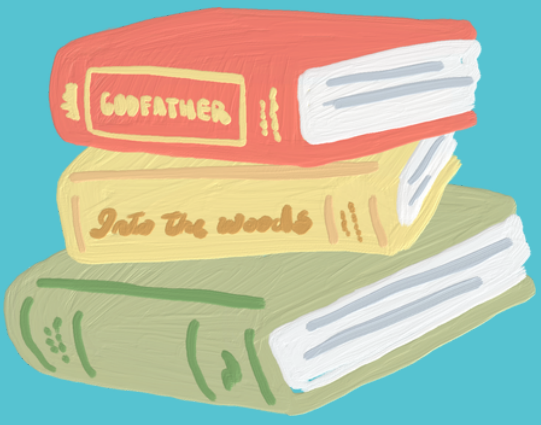